Федеральное государственное бюджетное образовательное учреждение высшего профессионального образования Московский государственный университет имени М.В. Ломоносова филиал МГУ в г. Севастополе факультет естественных наук кафедра геоэкологии и природопользования

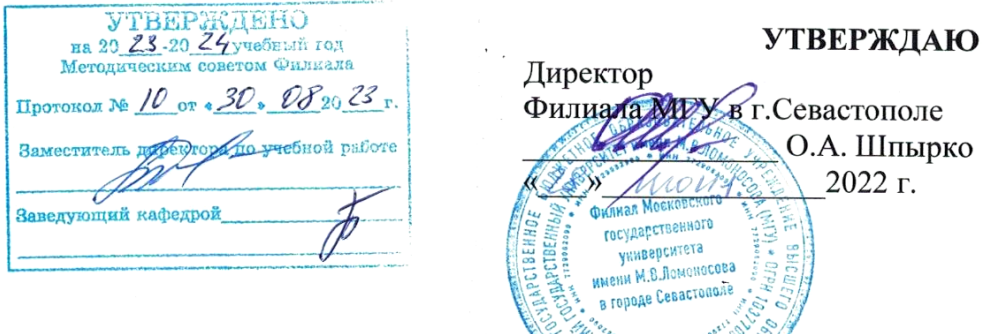

РАБОЧАЯ ПРОГРАММА ДИСЦИПЛИНЫ

Наименование дисциплины:

## ПРАКТИКУМ ПО ГЕОИНФОРМАЦИОННЫМ СИСТЕМАМ

Уровень высшего образования: бакалавриат

Направление подготовки: 05.03.02 «География»

> Профиль ОПОП: общий

Форма обучения: очная

Рабочая программа рассмотрена на заседании кафедры геоэкологии и природопользования протокол № 10 от 15 июня 2022г. Руководитель образовательной программы 05.03.02 «География»

(подинсь)

Рабочая программа одобрена Методическим советом Филиала МГУ в г.Севастополе Протокод №8 от « 28» 06 2022г. *<u>ремлия (С.А. Наличаева)</u>* 

(Е.С. Каширина)

Севастополь, 2022

#### **Рабочая программа составлена на основе:**

Рабочая программа дисциплины разработана в соответствии с самостоятельно установленным МГУ образовательным стандартом (ОС МГУ) для реализуемых основных профессиональных образовательных программ высшего образования по направлению подготовки 05.03.02 «География» (Утвержден приказом МГУ от 22 июля 2011 года № 729 (в редакции приказов МГУ от 22 ноября 2011 года № 1066, 21 декабря 2011 года № 1228, 30 декабря 2011 года № 1289, 27 мая 2015 года, № 501, 30 июня 2016 года № 746).

Год приема на обучение - 2019, 2020.

*курс* – 4 *семестры* – 7 *зачетных единиц 3 академических часов 108, в т.ч.:*

> *практических занятий – 72 часов самостоятельная работа студентов – 36 часов*

*Формы промежуточной аттестации:*

*экзамен в 7 семестре*

*Форма итоговой аттестации:*

*нет*

# **1. Место дисциплины в структуре ОПОП ВО.**

*Дисциплина «Практикум по геоинформационным системам»* входит в модуль «Научноприкладные основы геоэкологии и природопользования» вариативной части ОПОП ВО по направлению подготовки «География».

Целью освоения дисциплины «Практикум по геоинформационным системам» является получение практических навыков работы с современными ГИС-пакетами, изучение современных и перспективных методов обработки и анализа пространственно-временной информации при помощи компьютерных технологий.

## Задачи курса:

Основными задачами курса являются дать навыки работы с различными картографическими и геоинформационными продуктами в объеме, необходимом для их практического использования при обработке информации, а также научить студентов самостоятельно выполнять расчеты, анализировать полученные результаты и интерпретировать их с точки зрения изменчивости географических процессов и явлений.

## **2. Входные требования для освоения дисциплины.**

Изучение дисциплины «Практикум по геоинформационным системам» базируется на предварительном усвоении студентами материала основных естественно-научных и физико-географических дисциплин: информатики с основами геоинформатики, математики, картографии, топографии, геоинформационных систем, аэрокосмических методах исследований.

## **3. Результаты обучения по дисциплине, соотнесенные с требуемыми компетенциями выпускников***.*

Планируемые результаты обучения по дисциплине:

- Знать:
- особенности функционирования ГИС;
- основные принципы работы с многомерным графическим представлением результатов экспериментальных географических данных.
- Уметь:

 ориентироваться в системе ГИС, анализировать и моделировать полученные данные. Владеть:

- навыками работы в различных ГИС-средах и сопутствующих картографических приложениях
- навыками ручной и автоматической оцифровки растровых изображений;
- методами пространственного анализа атрибутивных данных, их анализа и интерпретации

Иметь опыт:

Работы в популярных ГИС-продуктах – ArcGis/QGIS/MapInfo.

**4. Формат обучения:** контактный, дистанционный с использованием Портала дистанционной поддержки образовательного процесса Филиала [\(https://distant.sev.msu.ru/](https://distant.sev.msu.ru/) ).

**5. Объем дисциплины** составляет 3 з.е., в том числе 72 академических часа, отведенных на контактную работу обучающихся с преподавателем (аудиторная нагрузка), 36 академических часа на самостоятельную работу обучающихся.

## **6. Содержание дисциплины, структурированное по темам (разделам) с указанием отведенного на них количества академических часов и виды учебных занятий**

#### **6.1. Структура дисциплины по темам (разделам) с указанием отведенного на них количества академических часов и виды учебных занятий**

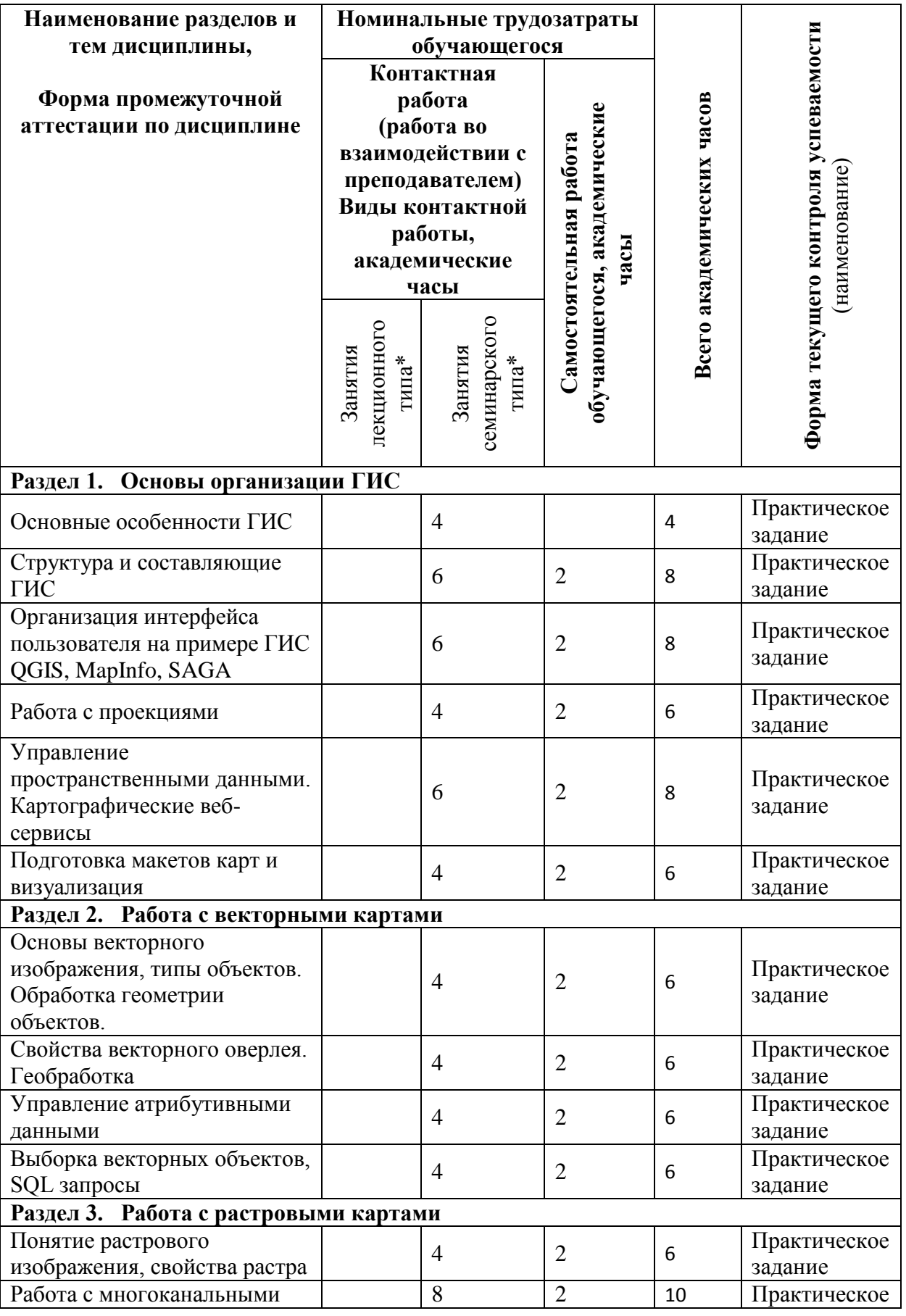

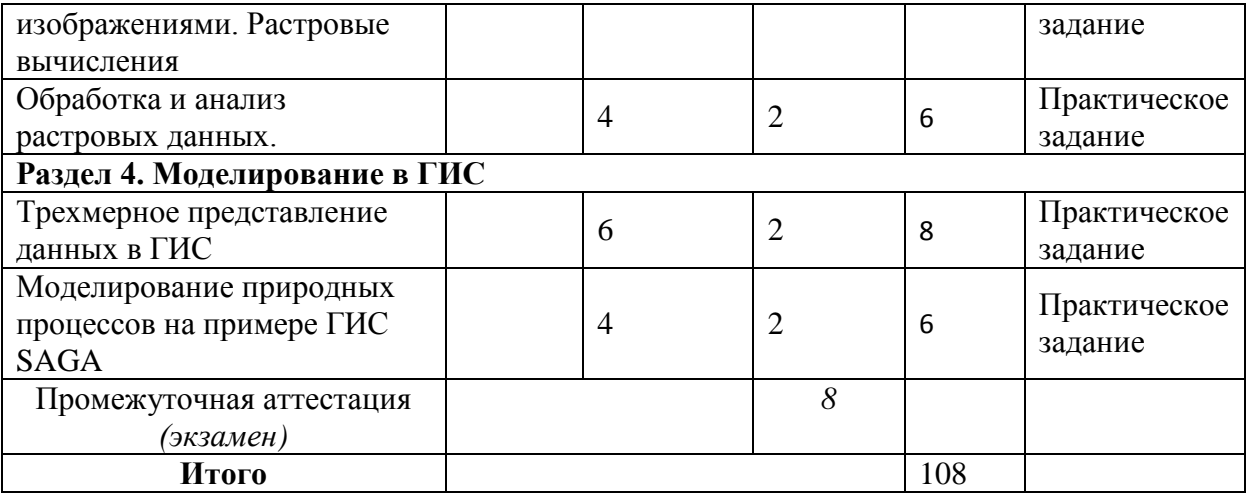

## **6.2. Содержание разделов (тем) дисциплины**

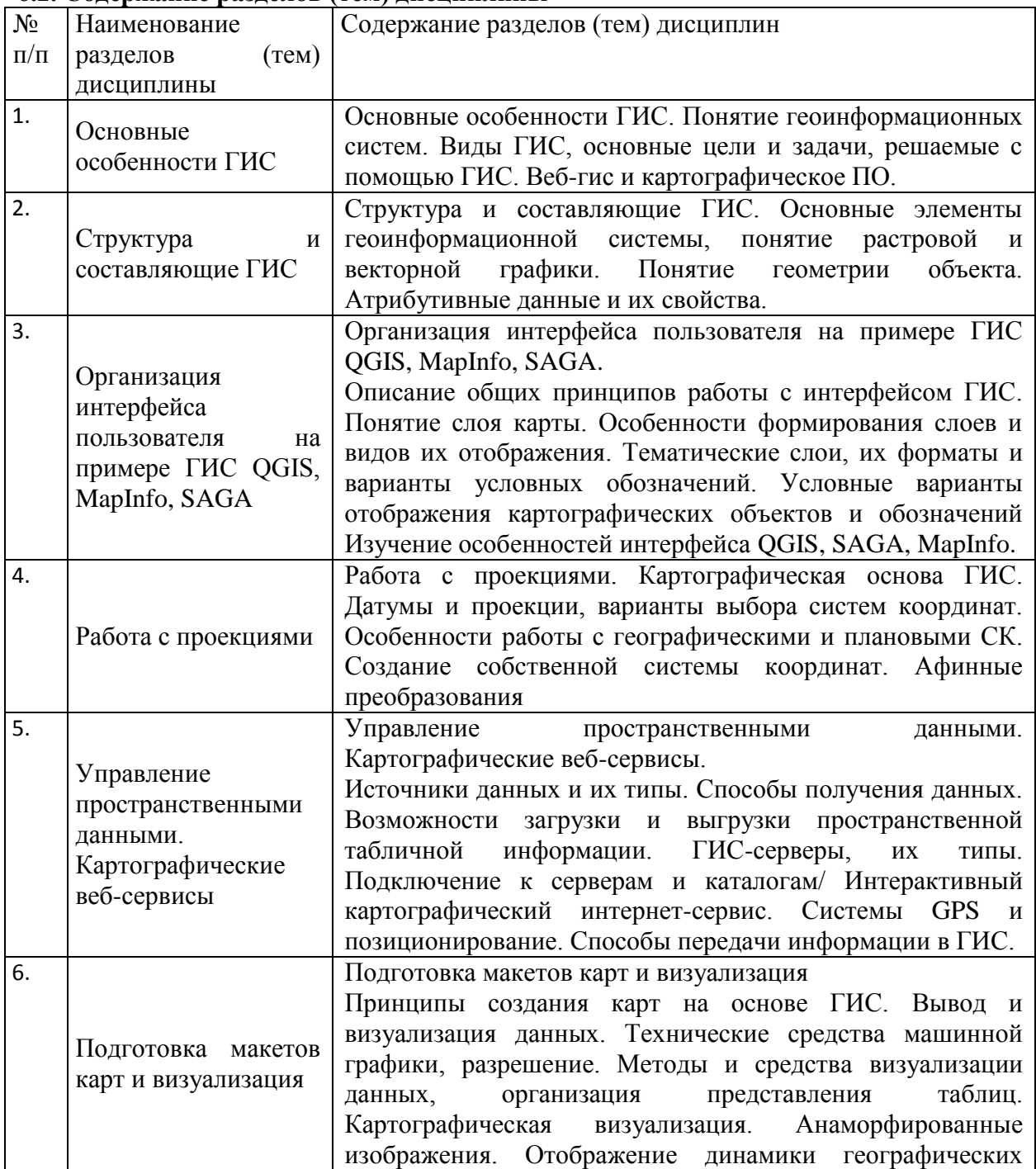

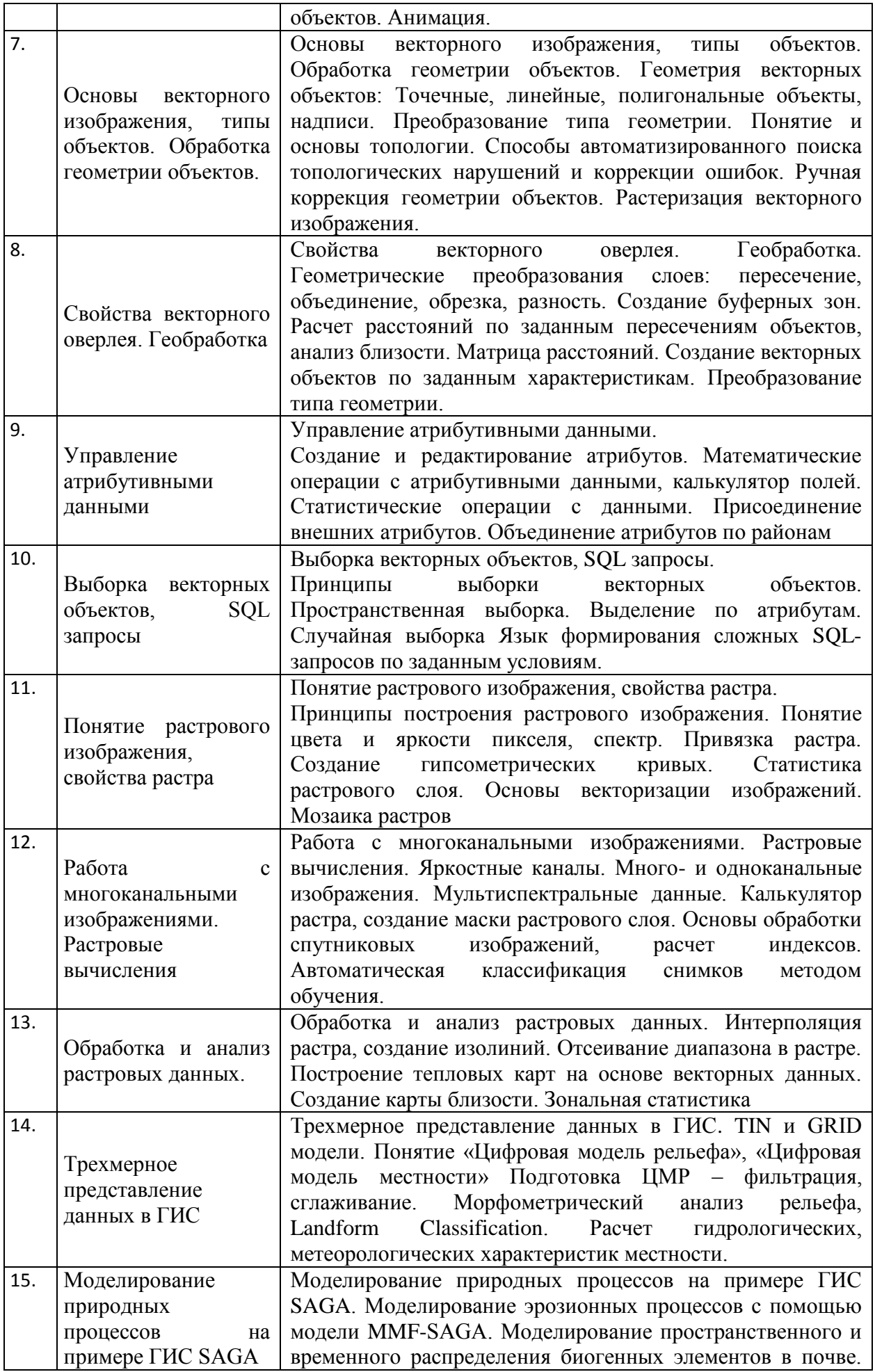

# **7. Фонд оценочных средств (ФОС) для оценивания результатов обучения по дисциплине.**

# **7.1. Типовые контрольные задания или иные материалы для проведения текущего контроля успеваемости.**

Практические задания

в рамках курса основаны на задачах и упражнениях, изложенных в:

- Сборник задач и упражнений по геоинформатике: Учеб. пособие / [В.С. Тикунов и др.]; под ред. В.С. Тикунова. – М.: Издательский центр «Академия», 2009. – 516с. и СD- приложении и соответствуют разделам теоретичекого курса ученика «Геоинформатика».
- Географические информационные системы. Практикум. Базовый курс: Учеб. пособие для ВУЗов / А.Ю. Карандеев, С. А. Михайлов. –Липецк, –104 с.

Примеры типовых практических заданий:

- 1. Создать ведомость координат характерных точек (вершин полигона) границ определенного участка в системах координат WGS-84 (единицы измерения – градусы, минуты, секунды) и WorldMercator (единицы измерения – метры). Ведомость координат представляет собой таблицу из пяти столбцов: номер точки, координаты Lat, Long (WGS-1984), координаты X, Y (WorldMercator).
- 2. Построить TIN-модель рельефа на определенную территорию на основе векторных данных (высотные отметки, изолинии высот, гидрография). Конвертировать полученную модель TIN в растровое представление данных.
- 3. Построить растровую ЦМР с размером ячейки 5 м на имеющуюся территорию на основе векторных данных (высотные отметки, изолинии высот, гидрография), используя инструмент Топо в растр. Сравнить методом вычитания две ЦМР, полученные конвертацией из TIN-модели и с помощью инструмента Топо в растр. Выявить области значительного (более 5 м) расхождения высот и определить, чем они обусловлены.
- 4. Вычислить уклоны поверхности, индекс пересеченности, коэффициент вертикального расчленения, зоны видимости, экспозицию склонов и виды кривизны поверхности на основе растровых ЦМР.
- 5. Сравнить ЦМР, созданные на основе векторных данных, а также свободно распространяемые ЦМР SRTM и ASTER GDEM, оценить по каждой ЦМР среднее, максимальное, минимальное значение высоты в пределах границ заказника, а также разность высот между ними.
- 6. На основе цифровой модели рельефа выделить водосборы ручьев и временных водотоков в пределах заданной территории. Вычислить площадь водосборов, среднюю, максимальную и минимальную высоту поверхности, средний, максимальный и минимальный уклон. Построить продольные профили временных водотоков.

# **7.2. Типовые контрольные задания или иные материалы для проведения промежуточной аттестации.**

Задание на оценку «Удовлетворительно»

- Используя выданный участок сканированной учебной карты, провести привязку растра в систему координат карты
- Создать векторные слои в той же системе координат со следующей структурой атрибутивных таблиц:

Слой *Roads*. Тип – полилиния. Структура таблицы:

- 1. Поле Id тип целый
- 2. Поле Name, тип текст, длина 240

3. Поле Length, тип – вещественный, длина 10, точность 1 Слой *Locality*. Тип – полигон. Структура таблицы:

- 1. Поле Id тип целый
- 2. Поле Name, тип текст, длина 240
- 3. Поле Type, тип текст, длина 240
- 4. Поле Area, тип вещественный, длина 10, точность 1
- Слой *Forests*. Тип полигон. Структура таблицы:
- 1. Поле Id тип целый
- 2. Поле Type, тип текст, длина 240
- 3. Поле Area, тип вещественный, длина 10, точность 1

Слой *Rivers*. Тип – полилиния. Структура таблицы:

- 1. Поле Id тип целый
- 2. Поле Name, тип текст, длина 240
- 3. Поле Length, тип вещественный, длина 10, точность 1
- Вручную обрисовать как минимум 10 объектов дорог (на слое Roads), населенных пунктов (на слое Locality), лесных массивов (на слое Forests), рек (на слое *Rivers*) и внести атрибуты названий объектов в поля Name, тип объектов в поля Type соответствующих слоев.
- С помощью калькулятора полей рассчитать морфометрические характеристики объектов – длину или площадь, с занесением в соответствующие поля Area или Length

## Задание на оценку «Хорошо»

- Используя имеющуюся таблицу с данными численности населения, внести информацию по количеству жителей оцифрованных населенных пунктов в новое поле Population с помощью инструмента «Объединение таблиц по признаку»
- С помощью калькулятора полей рассчитать среднюю плотность жителей в каждом населенном пункте. Информацию записать в поле Density (тип – вещественный, длина 10, точность 3)
- Построить зоны геохимического влияния оцифрованных автодорог с учетом их максимального (10 м зона) и минимального (100 м зона) воздействия. Рассчитать площадь территории леса, попадающего в зону максимального и минимального воздействия автодорог. Информацию записать в поля MaxGeochem и MinGeochem слоя Forests.
- По аналогии с предыдущей задачей, построить водоохранные зоны водных объектов и рассчитать площадь ВОЗ, накладывающихся на границы населенных пунктов Информацию записать в поле WatProtZone слоя Locality.

Задание на оценку «Отлично»

- Загрузить в проект участок ЦМР, соответствующий оцифрованной карте. Обрезать загруженный слой ЦМР по экстенту растровой карты.
- Провести фильтрацию рабочей ЦМР для удаления растровых артефактов и погрешностей ЦМР, используя инструменты растрового анализа, построить карты уклонов поверхности, индекса пересеченности, коэффициента вертикального расчленения, зон видимости и экспозиции склонов.
- С использованием инструмента зональной статистики рассчитать минимальные, максимальные и средние значения высот для населенных пунктов (занести информацию в поля H\_min, H\_max, H\_mean слоя Locality*),* средние значения индекса вертикального расчленения для слоя Roads (поле TRI\_mean), средние значения экспозиции для слоя Forests (поле Expos), минимальные, максимальные и средние значения уклонов для слоя Rivers (поля Ang\_min, Ang\_max, Ang\_mean).
- Подготовить макет получившейся карты в масштабе исходной растровой карты

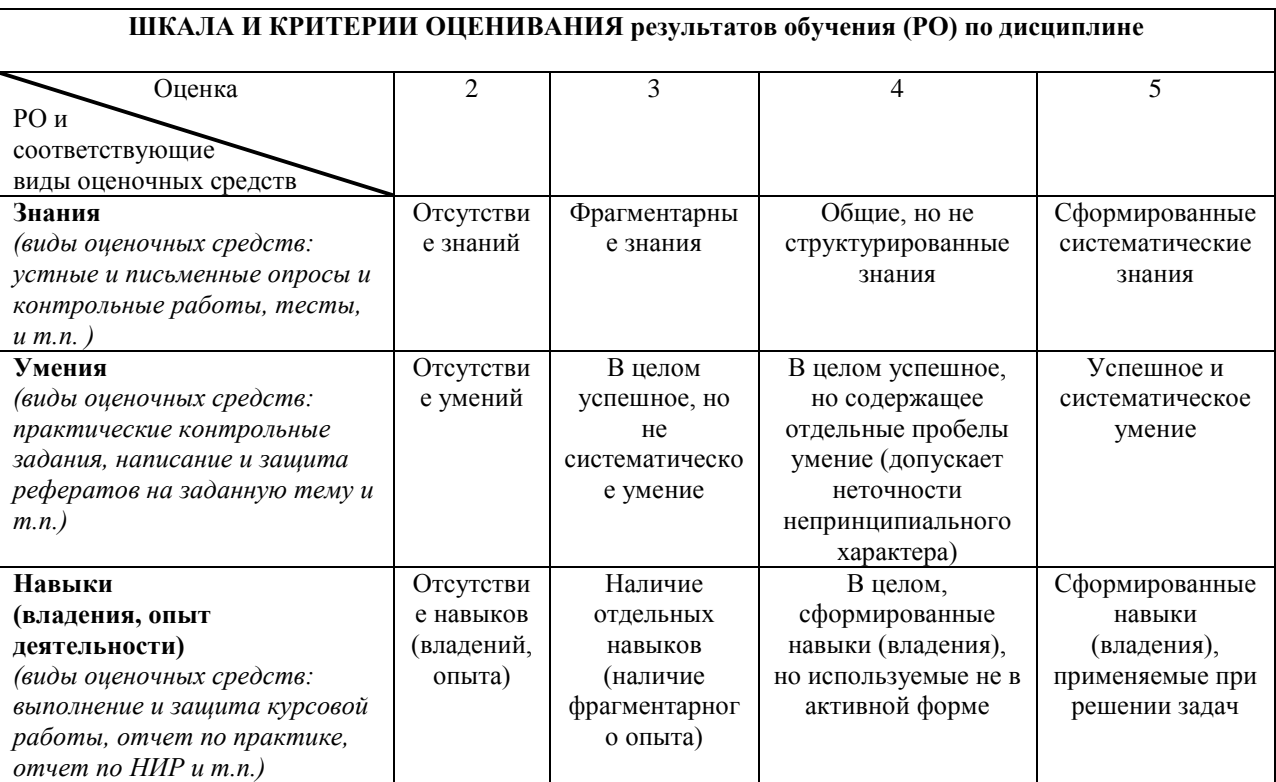

# 8. Ресурсное обеспечение:

## Перечень основной и дополнительной литературы

а) основная литература:

- 1. Жуков В.Т. Компьютерное геоэкологическое картографирование: Моногр./ В.Т. Жуков, Б.А. Новаковский, А.Н. Чумаченко. - М.: Науч. мир, 1999. - 84 с:
- 2. Картовеление: Учебник для вузов/ Ред.  $A.M.$ Берлянт: Московский государственный университет им. М.В. Ломоносова. - М.: Аспект Пресс, 2003. -477 c. - ISBN 5-7567-0304-7: 60.12
- 3. Берлянт А.М. Картография и телекоммуникация (аналитический обзор) / А.М. Берлянт. - М.: МГУ, 1998. - 73 с. б) дополнительная литература:

1. Брюханов А.В. Аэрокосмические методы в географических исследованиях / А.В. Брюханов; А.В., Г.В. Господинов, Ю.Ф. Книжников. - М.: МГУ, 1982. - 231 с.

- 2. География из космоса/ В.П. Савиных, В.А. Малинников, Э.М. Цыпина, С.А. Сладкопевцев. - М.: МГУ, 2000. - 223 с.
- 3. Поваренная книга разработчика PvOGIS: https://docs.qgis.org/2.18/ru/docs/training manual/processing/no data.html
- 4. GeoLearning. Thoughts on Geography and Education. By Daniel C. Edelson, Vice President for Education, National Geographic Society. April 2014. 56 pp. http://www.esri.com/~/media/Files/Pdfs/library/ebooks/geolearning.pdf Перечень лицензионного программного обеспечения
- 1. *HO FMC QGIS* https://qgis.org/ru/site/
- 2. FHC GRASS GIS https://grass.osgeo.org/
- 3. ПО SAS. Планета sasgis.ru/sasplaneta/

# Перечень ресурсов информационно-телекоммуникационной сети «Интернет»

- Официальный сайт QGIS: https://qgis.org/ru/site/index.html
- ГИС и дистанционное зондирование: http://gis-lab.info/
- Геопортал MГУ: http://www.geogr.msu.ru:8082/api/index.html
- Геопортал Роскосмоса: http://геопорталроскосмоса.pd/
- Веб-геоинформационная платформа GeoMixer 3.0.0: maps.kosmosnimki.ru/
- Учебник Quantum GIS: http://wiki.gis-lab.info/w/ /w/Учебник\_Quantum\_GIS
- 1. GeoLearning. Thoughts on Geography and Education. By Daniel C. Edelson, Vice President for Education, National Geographic Society. April 2014. 56 pp. http://www.esri.com/~/media/Files/Pdfs/library/ebooks/geolearning.pdf
- 2. Geomedicine. Geography and Personal Health. By Bill Davenhall, ESRI. August 2012. 31 pp. http://www.esri.com/library/ebooks/geomedicine.pdf
- 3. The Ocean GIS Initiative. Esri's Commitment to Understanding Our Oceans
- 4. By Dr. Dawn J. Wright, ESRI Chief Scientist. July 2013, Second Edition. 24 pp.
- 5. http://www.esri.com//~/media/Files/Pdfs/library/ebooks/ocean-gis-initiative.pdf

## **Описание материально-технического обеспечения.**

В материально-техническое обеспечение дисциплины входят аудитории Филиала МГУ им. М.В.Ломоносова в Севастополе, библиотечные фонды Филиала МГУ им. М.В.Ломоносова. Для обеспечения семинарских занятий и выполнения индивидуальных заданий необходимо программное обеспечение QGIS, GRASS GIS, SASPlanet, Google Earth.

## **9. Соответствие результатов обучения по данному элементу ОПОП результатам освоения ОПОП указано в общей характеристике ОПОП.**

**10. Язык преподавания –** русский.

**11. Преподаватель:** старший преподаватель кафедры геоэкологии и природопользования Новиков А.А.

**12. Автор программы:** старший преподаватель кафедры геоэкологии и природопользования Новиков А.А.